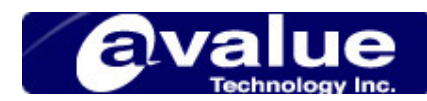

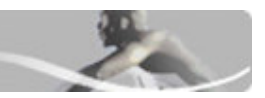

# FAQ / Application Note

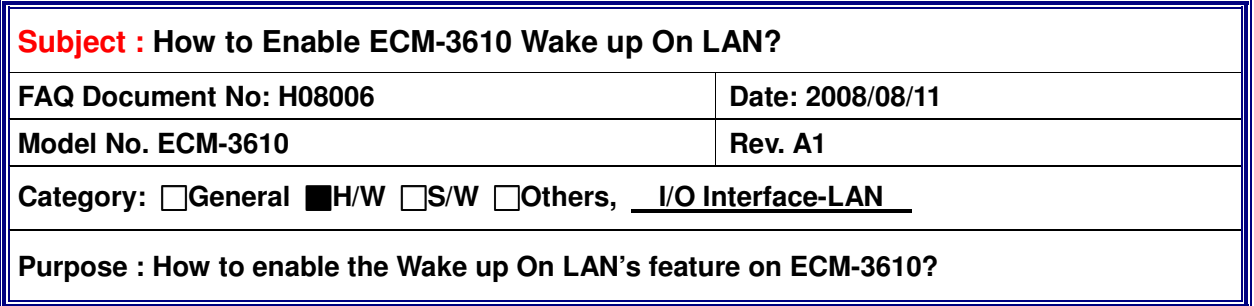

Wake-on-LAN is a technology which allows an LAN adapter to wake a machine when a special MAGIC PACKET frame is received on the network, the following procedure will show you how to enable this feature on ECM-3610 board.

# **Procedures:**

# **A. ATX Power supply and jumper setting**

Before you try to wake up the system VIA LAN adapter, you have to change the system power supply with ATX mode, using special cable to connect the board with ATX power supply to provide the system 5VSB and PS\_ON signal, also make sure the onboard jumper setup is correct,

When you turn on before, you must use ATX power and change some setup.

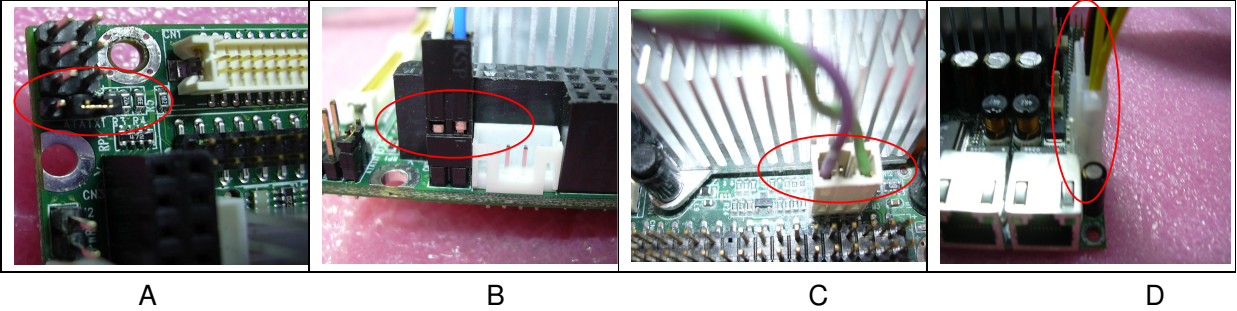

A: ATATX Pin2-3 closed B: J2 (ATX soft power-bottom) C: JI (ATX power connector) D: PWR2 (power connector)

**Avalue Technology Inc.** w w w . a v a l u e . c o m . t w

1

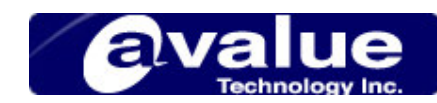

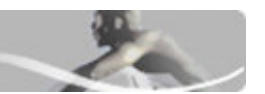

# **B. System BIOS Setup**

There are some CMOS Setup items need to be changed before you use Wake-On-LAN function.

- 1. Enter BIOS CMOS Setup
- 2. Enter :Power Management Setup" screen
- 3. Enter "Wake Up Events" sub-Item
- 4. Change the "PCI Master" Item value as "ON"
- 5. Change the "PowerOn by PCI Card" Item value as "Enabled"

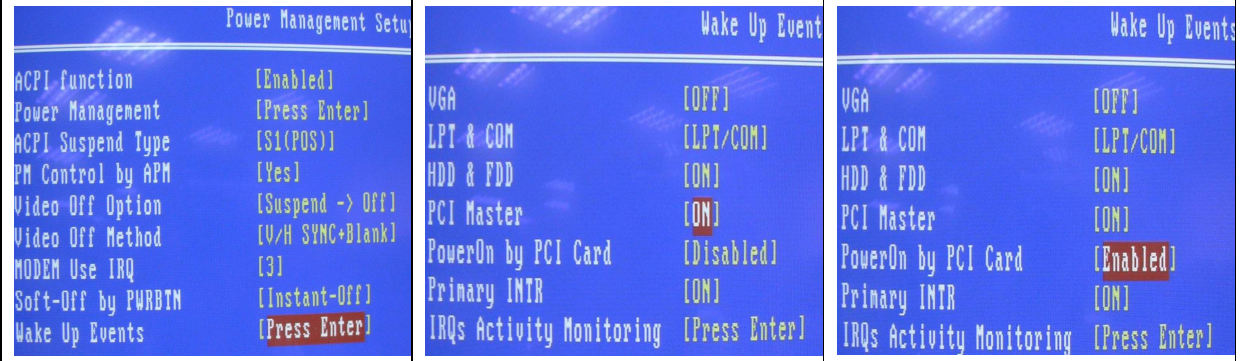

E F G

# **C. Windows LAN Driver Setup**

When you into O.S to enter **"Device Management"**

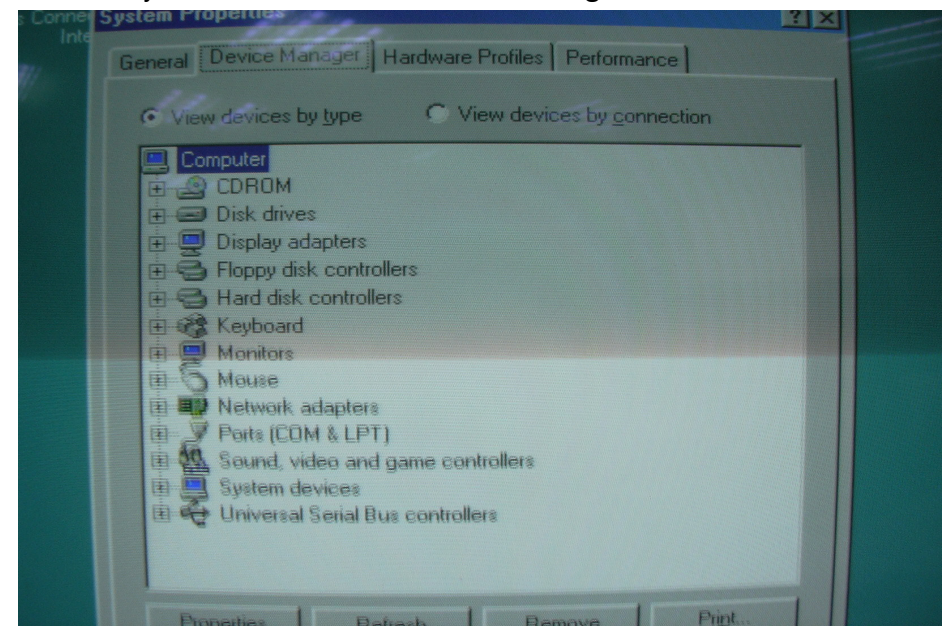

# Under Network adapters, you will find **"LAN Device"**

#### **Avalue Technology Inc.** w w w . a v a l u e . c o m . t w

**Headquarters:** Tel: 886-2-8226-2345 **Fax: 886-2-8226-2777** Email: sales@avalue.com.tw<br>**Europe office:** Tel: 45-7025-0310 **Fax: 886-2-8226-2777** Email: sales.europe@avalue **Europe office:** Tel: 45-7025-0310 Email: sales.europe@avalue.com.tw **US office** Tel: 1-732-578-0200 Fax: 1-732-578-0250 Email: sales@avalue-usa.com

Email: sales.china@avalue.com.tw

 $2<sup>2</sup>$ 

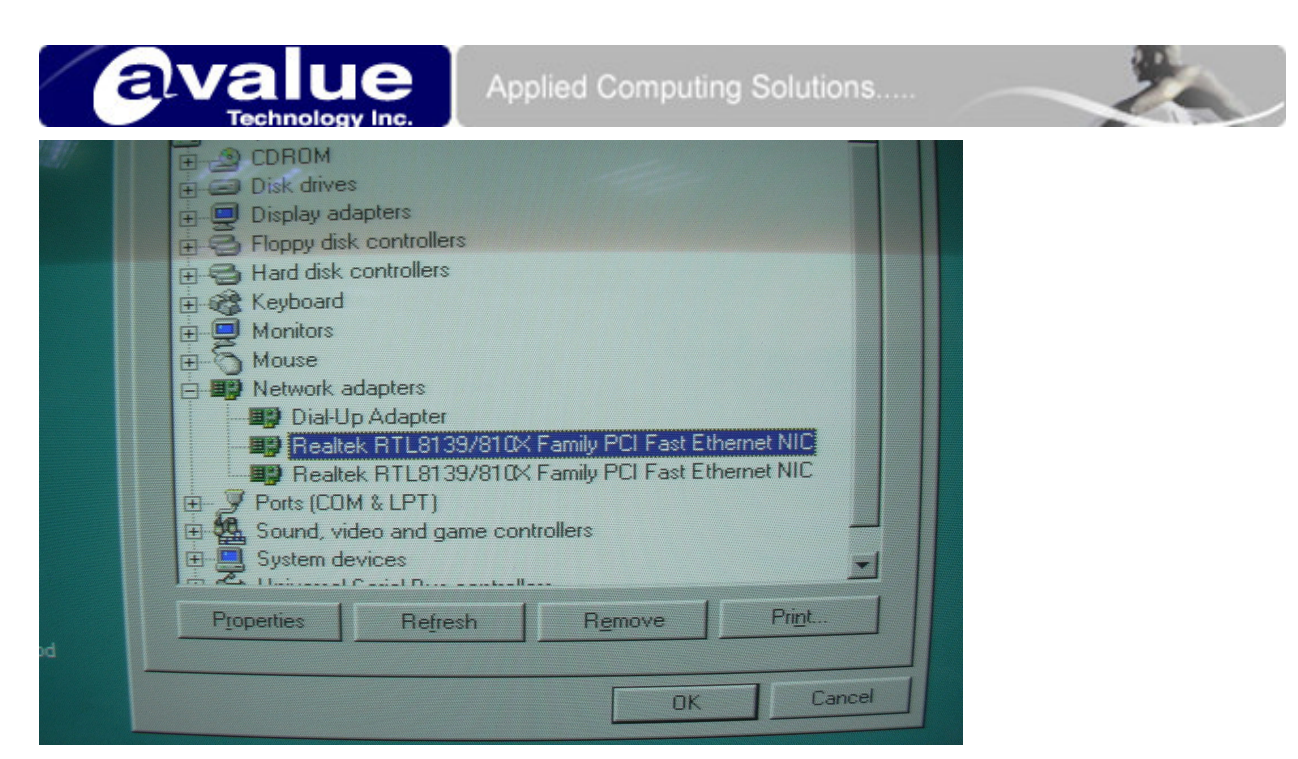

Click right button, you will find "**Properties"**

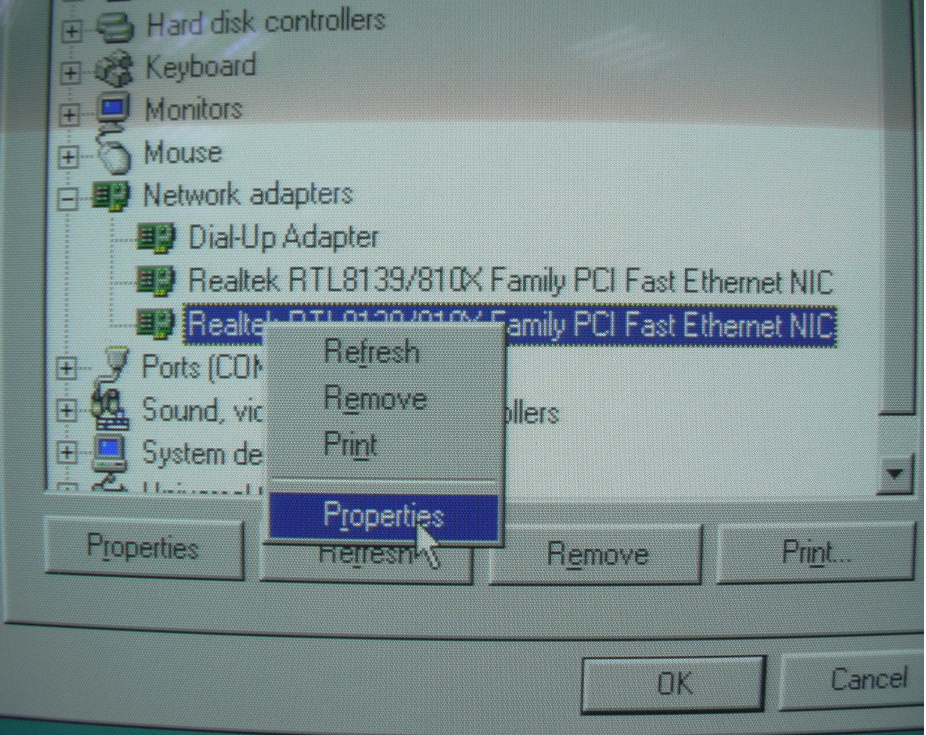

When you enter Properties you will find **"Power Management"** Please select below two items.

## **Avalue Technology Inc. www.avalue.com.tw**

3

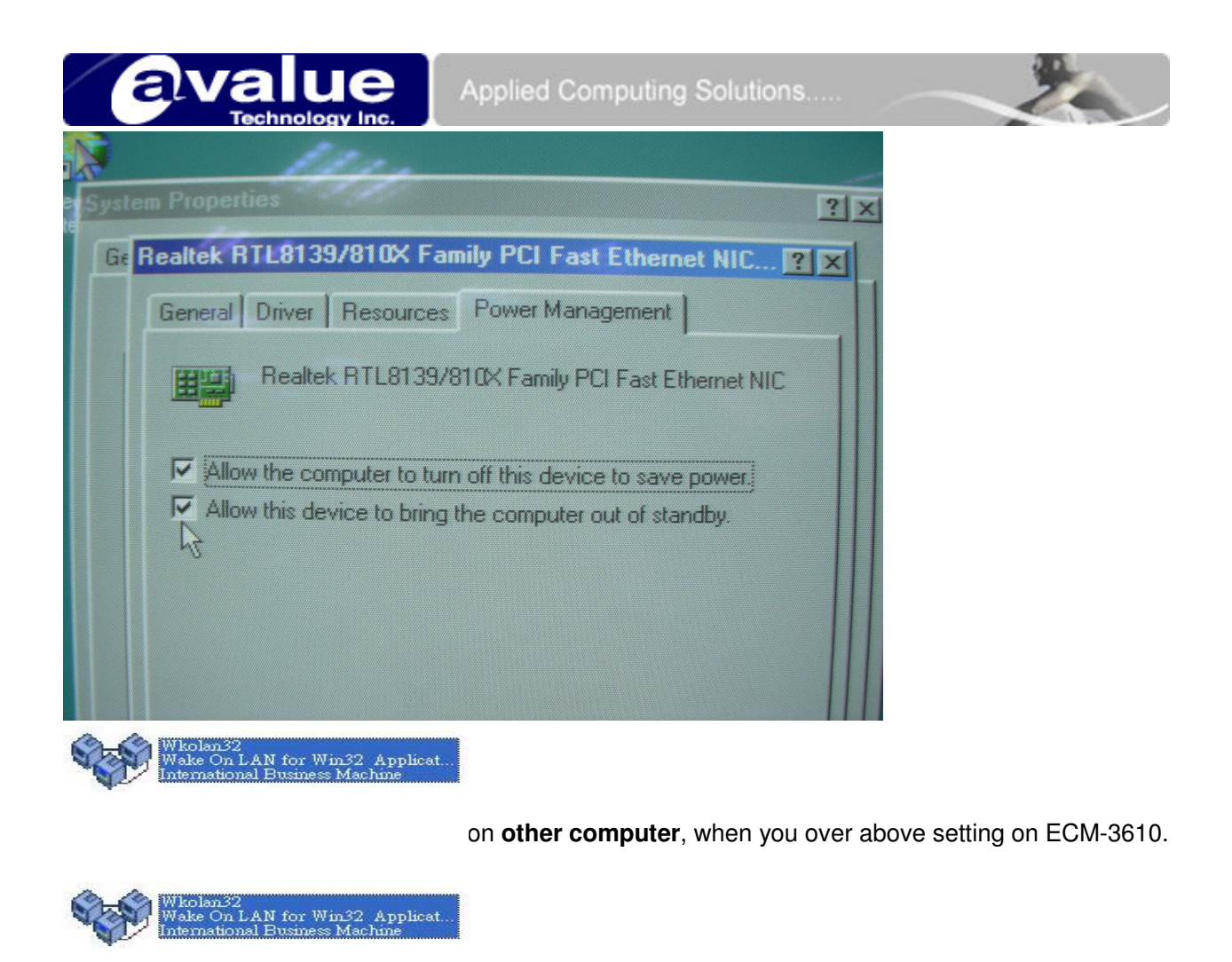

After you setup this utility please check ECM-3610's Winipcfg to know MAC Address. Run this utility in other computer. They need the same Domain. Enter Configure, key-in MAC Address and add it to "**System in group"**.

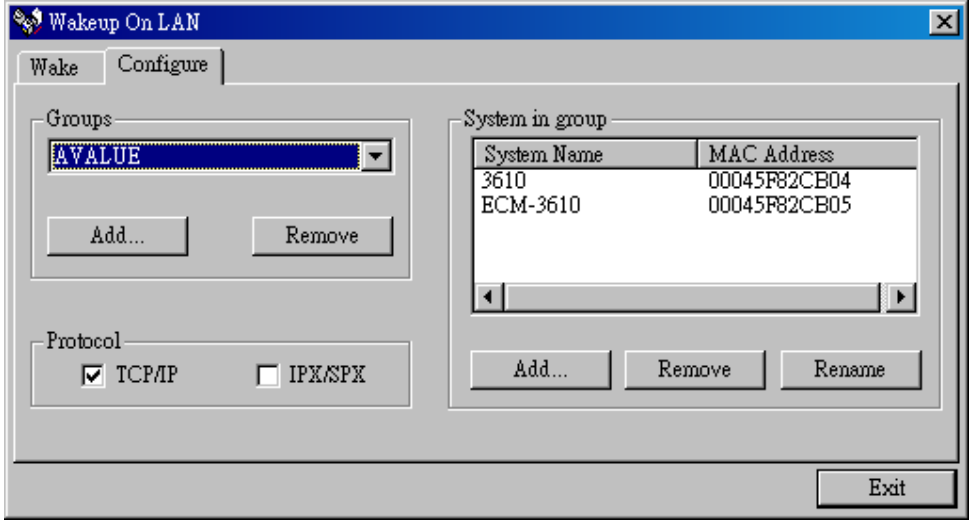

Over you key-in to add it to "**Wake list"**.

**Avalue Technology Inc.** w w w . a v a l u e . c o m . t w

Email: sales.china@avalue.com.tw

4

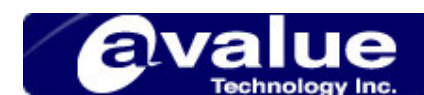

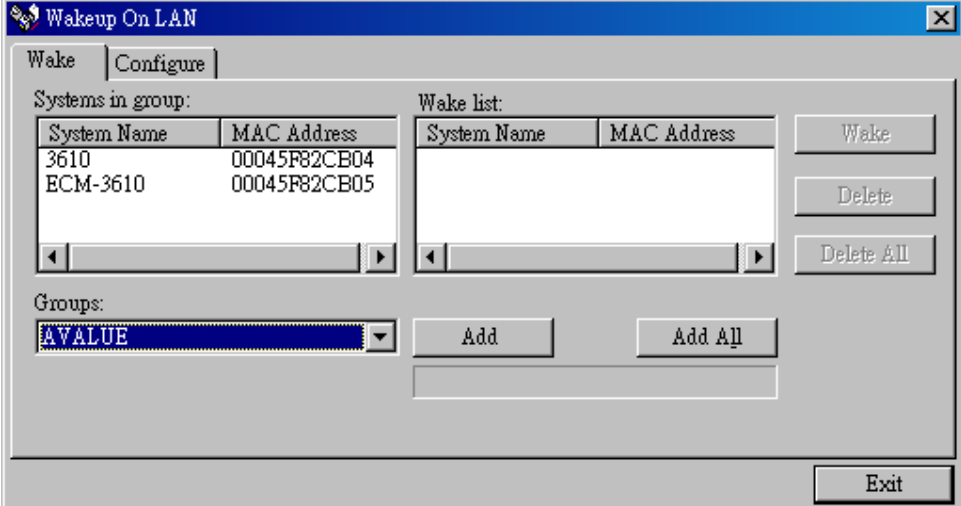

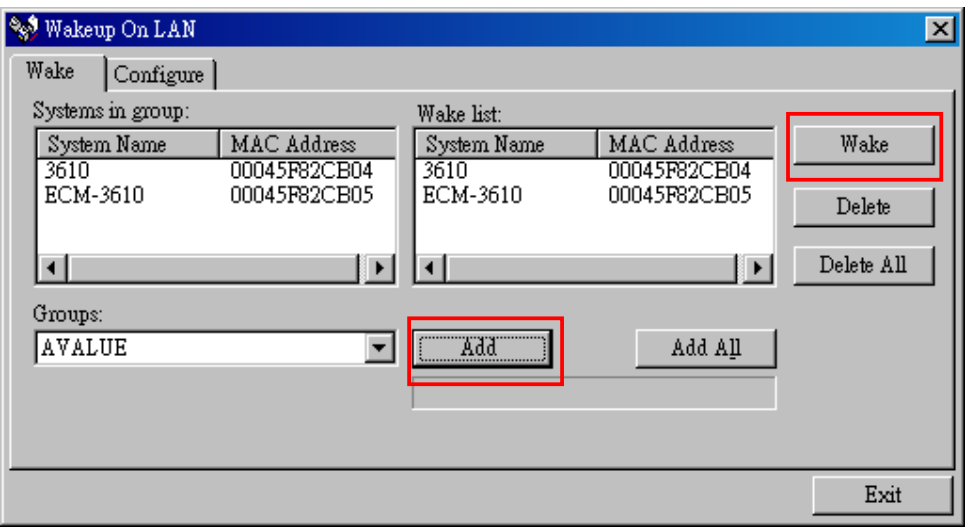

Over all setting please plug-in LAN, power-off your ECM-3610, and press **"Wake"** key.

### **Avalue Technology Inc. www.avalue.com.tw**

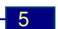